## **Updating Email Address – TPM**

The administration teams can no longer update email addresses, please contact the helpdesk via the sign in pag[e https://turasdashboard.nes.nhs.scot/.](https://eur01.safelinks.protection.outlook.com/?url=https%3A%2F%2Fturasdashboard.nes.nhs.scot%2F&data=05%7C01%7CChristine.Rea%40nhs.scot%7C7ce04fb2da104dc963d808db34267396%7C10efe0bda0304bca809cb5e6745e499a%7C0%7C0%7C638161111964155440%7CUnknown%7CTWFpbGZsb3d8eyJWIjoiMC4wLjAwMDAiLCJQIjoiV2luMzIiLCJBTiI6Ik1haWwiLCJXVCI6Mn0%3D%7C3000%7C%7C%7C&sdata=i%2FWnpPDT3n1DBiu1kA%2BK4q4fFJn6%2Bg%2Bxj%2Blu%2FX1HuoM%3D&reserved=0) On this page click the green helpdesk button.

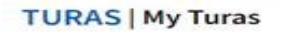

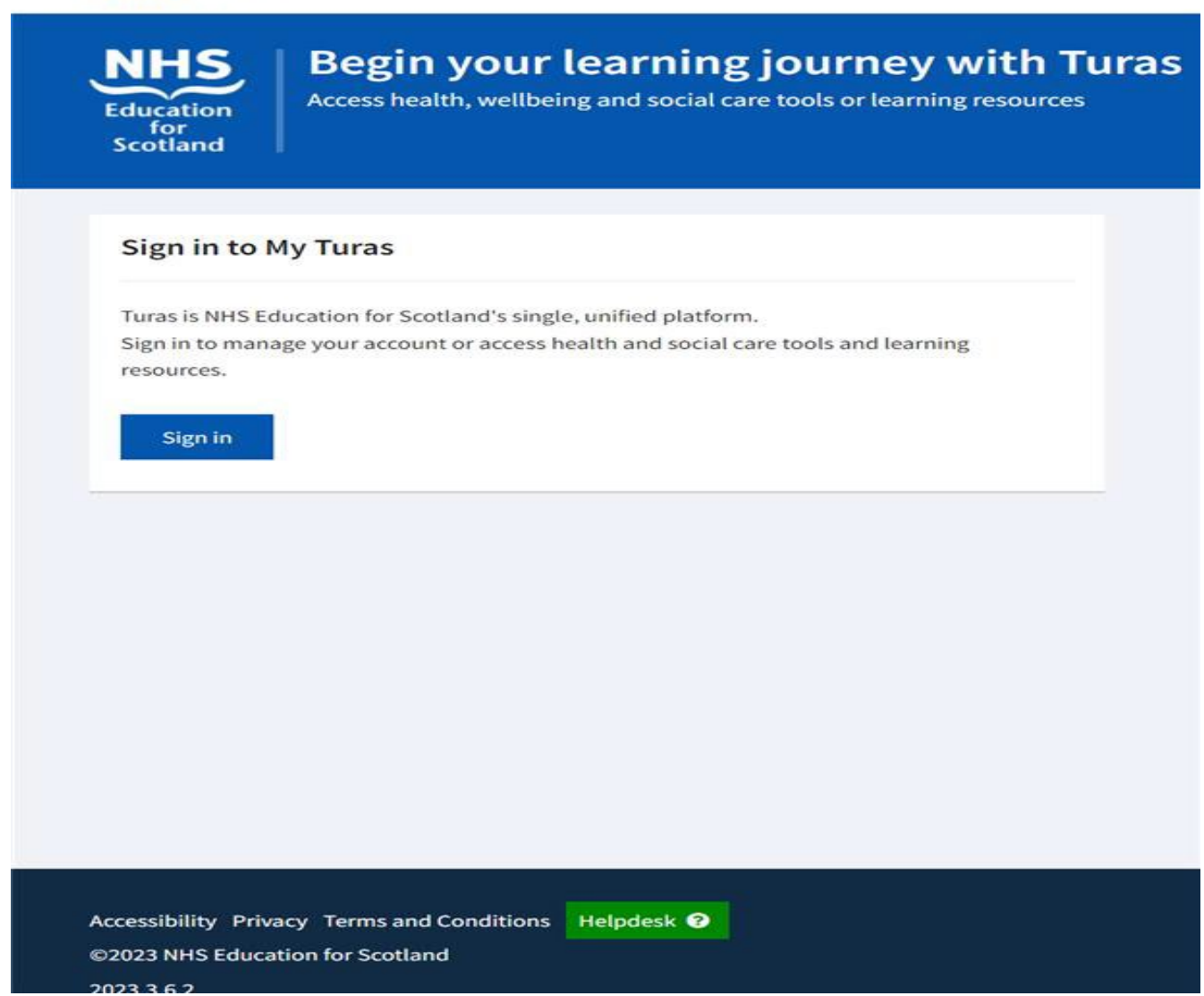

In the helpdesk form please include as much detail as possible to help identify you e.g. old email address – included in details, Email to be used for Turas – added in details and in the email box, GMC number.

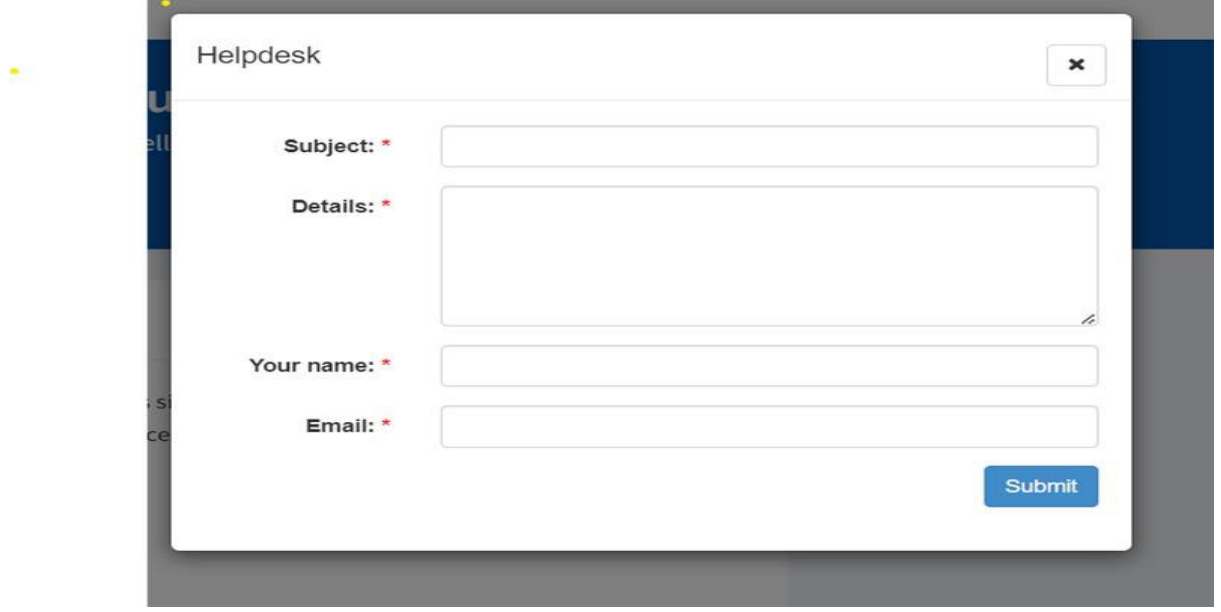